# 校内ネットワークの活用

### - IT活用で学校が見える・仕事内容が変わる -

愛知県小牧市立光ヶ丘中学校 教頭 飯田 年美

tosimi-iida@komaki-aic.ed.jp

http://www.komaki--aic.ed.jp/hikarigaoka-j/

キーワード:中学校,IT活用,見える化,校内ネットワーク,情報教育

### 1.本校のIT環境

本校は愛知県小牧市東部の桃花台ニュータウンの中にあり、特別支援学級 2 組を入れて 16 学級生徒数 520 名の学 校である。新興住宅地ということもあり、パソコン保有率は92.8%で、そのうちインターネットを接続している 家庭は94.6%、学年があがるにつれてその率は高くなっている。

小牧市では教育委員会と各小中学校(25 校)をLANで結んでおり、全市で同じ機種・システムを導入している。 また、校内ネットワークも整備され、職員間どうしの連絡、各教室への連絡もできるようになっている。そういうI T環境を構築したのは、本校の校長(玉置崇校長)による尽力が多く,「IT活用による元気な学校づくり」を提唱し、 長年率先してIT活用・情報教育に対し積極的な推進を図っている。

本年度は「情報モラル」授業、IT活用による「見える化」に取り組み、学校ホームページも特に担当者は決めて いないが毎日更新を続けている。また、学習クラブ(日本コスモトピア社)を利用し、低学力生徒(外国人生徒の学 習指導を含む)の取り出し指導や定期テスト時の学力向上の指導を行っている。「総合的な学習の時間」においては、 デジタルカメラで写真を撮り、プロジェクタを利用して学習内容を発表するという活動は日常化している。昨年度は この成果発表会で英語教諭による「タブレットPCを活用した英語科の授業実践」を発表している。本校はこのよう にPC利用を促す刺激に満ちあふれている。

## 2.IT活用でめざすもの

### (1)管理面における活用

本校も含めて小牧市では学校用グループウェアソフト(EDUCOMマネージャー)を利用している。例えば、出 張は事務担当者が入力し、後は本人がグループウエアに必要事項を記入し、申請書や復命書を作成して提出している。

特に優れているのは「EDUCOMマネージャー」ではデータが一元化・共有化されて いて、出張情報は自動的に「学校日誌」に転送されるようになっている。つまり「学校 日誌」を日々書く必要はないということだ。「学校日誌」は学年末にプリントアウトして、 冊子にするだけで終了する。

右側はEDUCOMマネージャーのトップページ(写真1)である。この「連絡掲示 板」は教職員への連絡及び必要があれば各教室のPCにも連絡が届く。「行事」も各教室 やホームページと直結(昨年度まで)していて、データが転送される。生徒の成績や出 欠席データについても入力すると、成績一覧・通知表・指導要録などでデータが利用で きるようになっている。

#### (2)学校の「見える化」における活用

本校のIT活用で工夫した点は「日常的な出来事」の「見える化」である。中学校で 忙しい原因の一つとして「生徒指導」、「いじめ・不登校」、「保健室利用」、「環境整備」 等があることである。「何時どこで誰が何をして、どんなことになったか、どんな指導を

I

I

I

したか」など生徒指導報告はしなければわか らない。いちいち訊いているのも時間がかか るし、知らなければ後で大きな問題になるこ ともある。さらに「不登校の子は誰がいて、 今はどんな状態なのか」。保健室だって放って おけば「子どもたちの逃避行の場」となるこ ともある。

そこで各教職員が関わった事柄で多くの職 員に伝えておきたいことを必ず日誌(写真 2)に記入するようにしている。日誌を読め ば、学校で起きていることが分かってくる。 他学年の状況も掴むことができる。事実を ファイン アンスタン タイン タイン 写真1

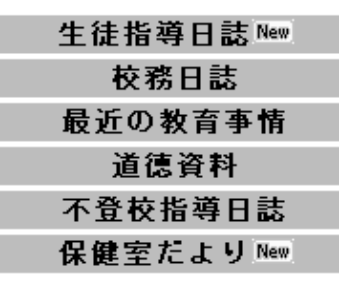

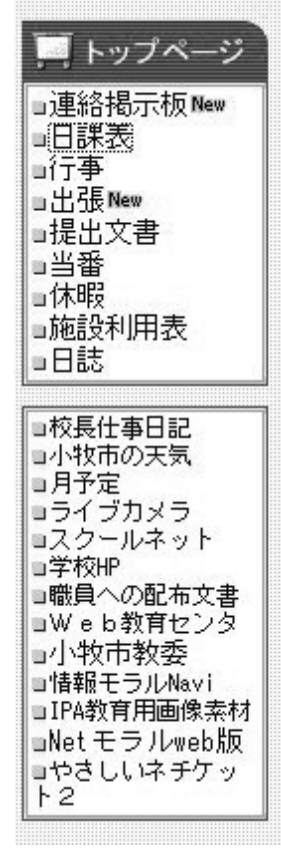

知っていればおのずとどんな指導が必要なのか、どんな声かけがあり得るのか考えられる。分からなければ訊くこと もできる。

学校における子どもたちの日常生活の問題点を共有できること、すなわち学校の「見える化」である。こうしてお くことによって、報告時間も短縮もしくは必要ないし、関係者のみで「相談」もできるし、「指導」もできる。指導し た後の結果もまた日誌に書くことによって、教職員間で情報を共有できる。

# 3.IT活用で仕事内容が変わる

## (1) いいとこ見つけ

誰もがIT機器を使えばデータの一元化・共有化 で多方面に利用でき、空いた時間が確保できる。そ の時間の有効利用が工夫のしどころである。

その一つが子どもたちの「いいとこ見つけ」であ る。通常は担任だけが生活の様子を通知表を通して 家庭へ連絡するのであるが、本校では子どもたちの 生活で「いいとこを見つけ」たら、EDUCOMマ ネージャーの生徒ごとのデータベースに「いいとこ 見つけ」を記入している。そしてその内容を通知表 で保護者に伝えている。次のような言葉が保護者か ら届いた。「担任だけでなく他の先生からの一言をも らうことができ、新しい視野での子どもの評価を試 みていただいていることに、感動しました。」

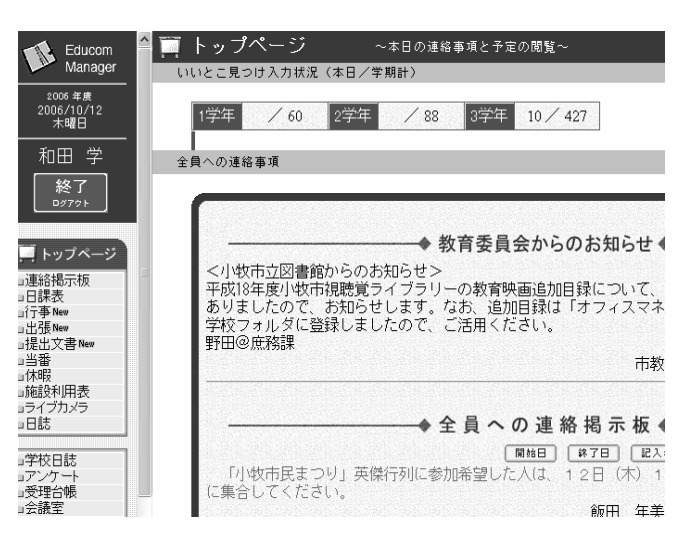

#### (2) ホームページのアップ

本校の学校ホームページは簡単にアップできるソフト「スクールウェブアシスト」を使用している。毎日の生活の 中で皆さんに知らせておきたいこと、気づいたことなどをコラム風に仕上げ、写真を添えてホームページにアップし ている。ホームページ登録をするには、カテゴリー・フレームを選択して、記事を書き写真を入れるだけでよい。あ とは管理者(本校では学校長)が決裁すればよい。決裁といっても「採用」というボタンをクリックするだけである。 そのため本校にはホームページ担当者はなく、だれもがホームページを更新できるようになっている。

## (3) 生徒活動の見える化

学校には表面には現れていないが多種多様のデータが眠っ ている。IT活用による「見える化システム」は、今まで職 員や生徒の目にとまらなかったデータを見えるようにするも のである。目標を持って活動できるものを「見える化」して おり、具体的には「ゴミの分別状況」、「水の節約」、「忘れ物 を減らす」、「出席率を上げる」などである。

#### (4) 成績処理

成績関係のデータは通知表や指導要録に使われていくのだ から、データ入力ミスがないよう点検システムを確立してい る。成績に対して最近の保護者はとても敏感で、納得がいか ないときにはその根拠の説明が求められる。そのため、観点 と評定の一覧を打ち出し、その成績が妥当かどうかを確認し ている。妥当でない場合は見直しを求めている。

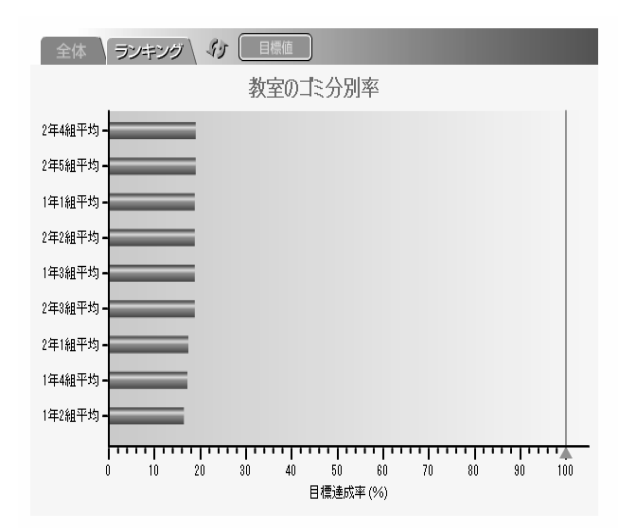

# 4.終わりに

この学校に来て2年になるが、IT活用に関しては目のつけどころが変わってきた。学校へ来ればメール、ホー ムページ、日誌を点検し、必要があればそれらの内容に対応する。さらに、学校の生活を紹介する内容(ホームペー ジに登録するため)はないか、子どもたちの「いいとこ」はないかという視点が加わってきた。

今後とも「IT活用」を目的とするのではなく、ITを効果的に活用して子どもへ関わる時間を増すなど、教育活 動そのものを充実するための手段としての「IT活用」を推進していきたい。「IT活用」する価値あるものをしっか りととらえていきたい。